<html><head><title>d:/rapdoc/ins-eng.wpp</title><br/>>base href="http://www.swtools.com/htm/"></head><body>

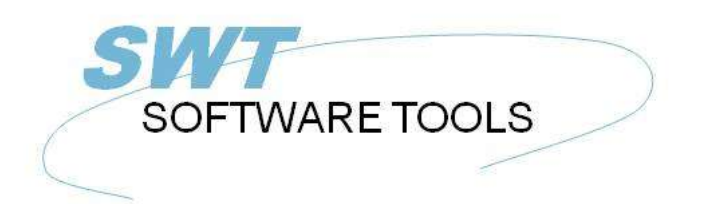

italiano Manuale d'uso

Copyright © (1990-2022) SW-Tools ApS Duevej 23 DK-2680 Solrød Strand **Denmark** +45) 33 33 05 56 **Phone:** Mail: swtools@swtools.com www.swtools.com www:

# **Installazione**

**22/11/01 / 2022-09-01 008.384**

# **Indice**

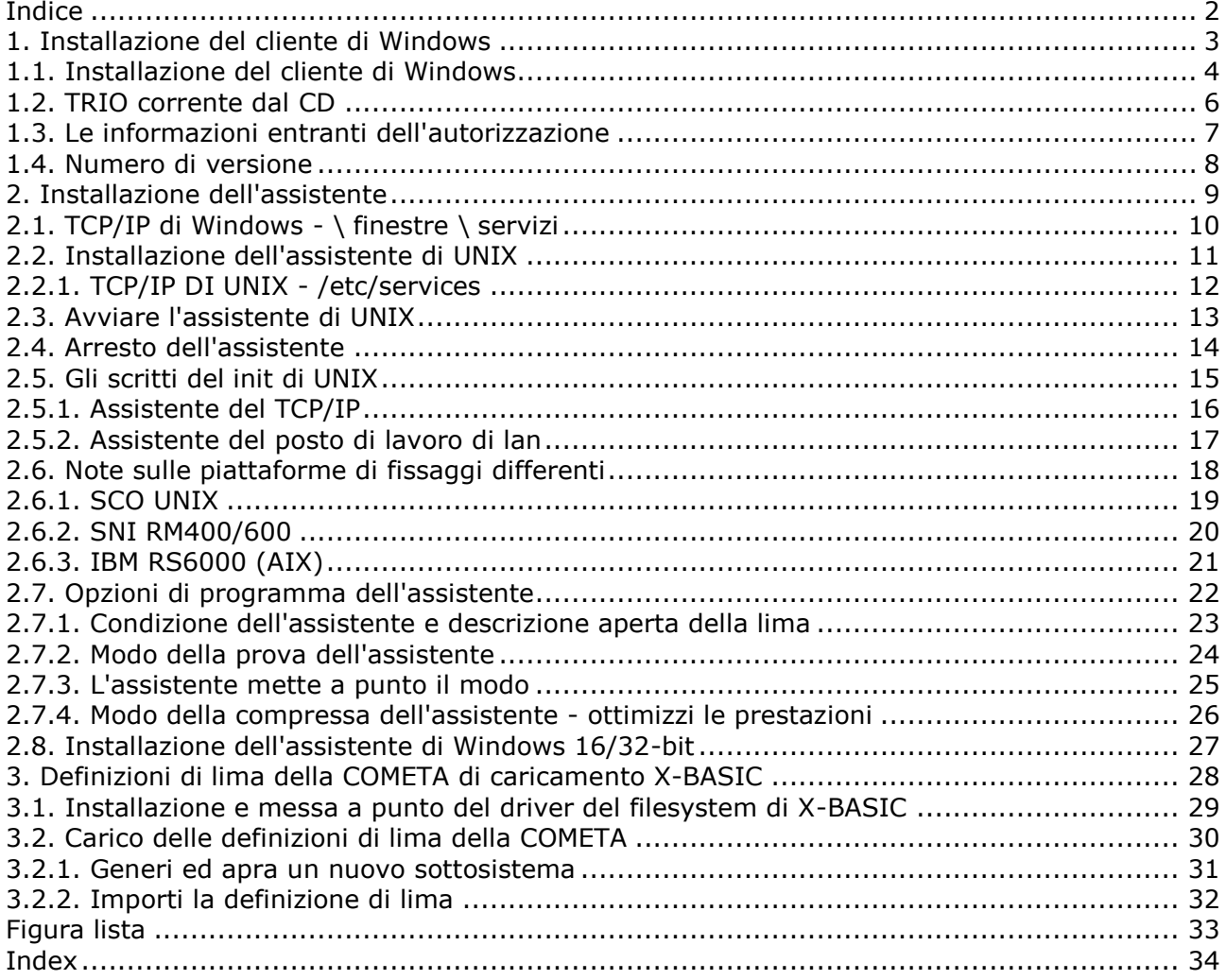

### **1. Installazione del cliente di Windows**

### **1.1. Installazione del cliente di Windows**

Il TRIO ora è distribuito sul CD-Rom e la funzione del autorun è stata aggiunta in modo da lo schermo dell'installazione sarà indicato automaticamente quando il CD è montato su un sistema di Windows 95.

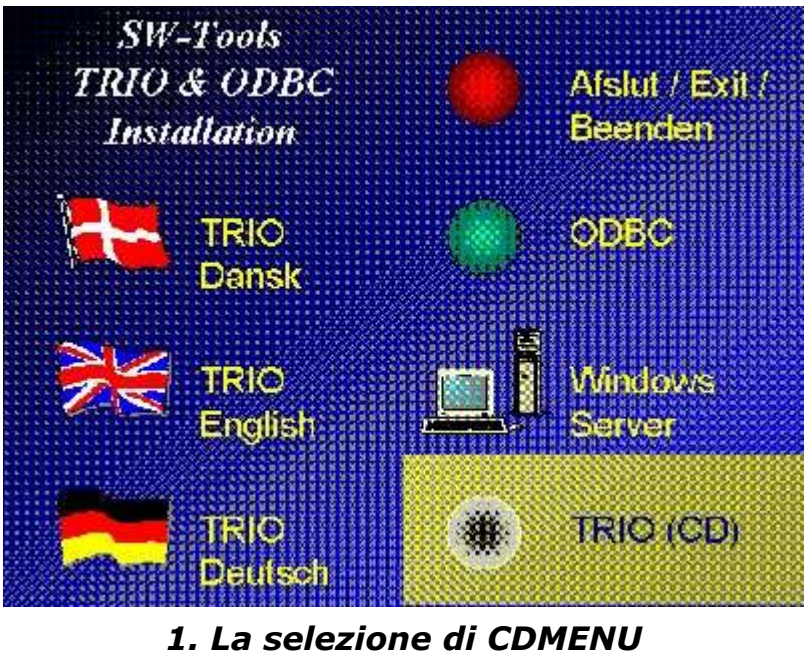

Potete produrre i dischetti dal CD, se questo è disc fatto 1 dell'inserto nell'azionatore del disco e prescelto

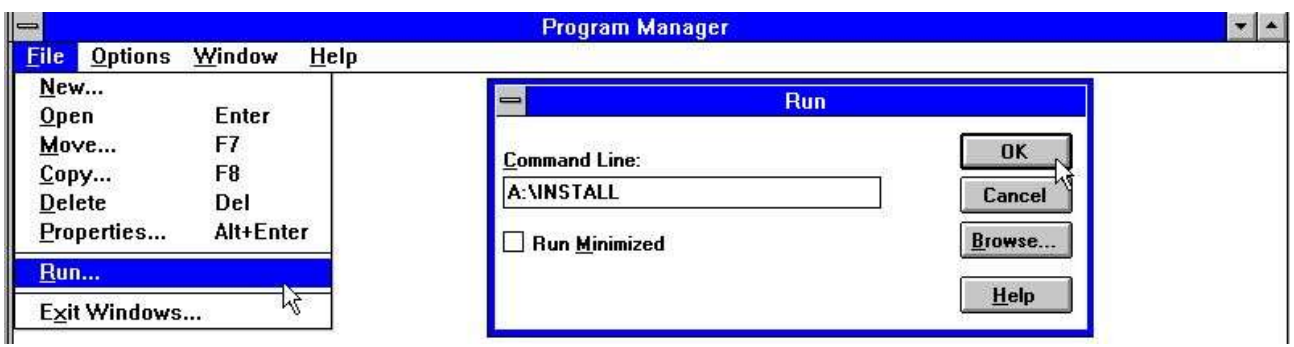

#### *2. Installazione corrente dal program manager*

dal file del program manager. Ora introduca il comando "A:\INSTALL.EXE". Il programma dell'installazione suggerirà il seguente indice per installazione:

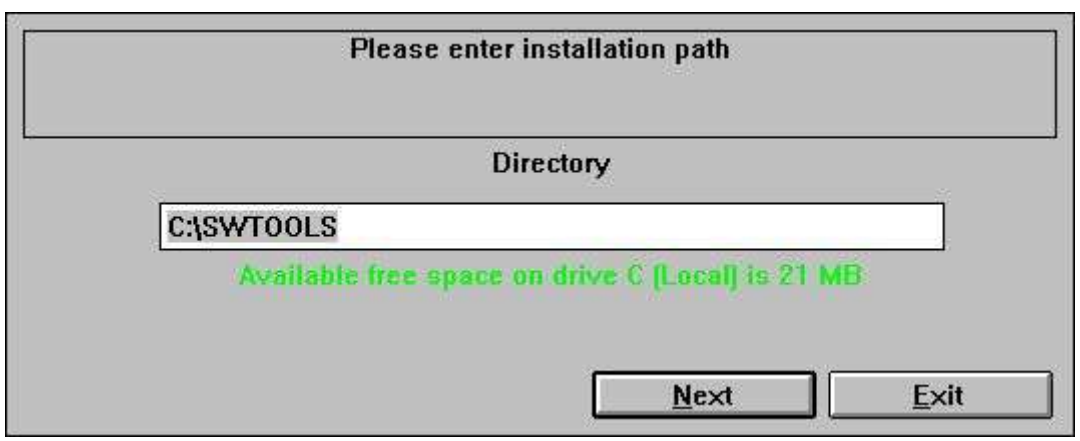

*3. Azionamento e percorso dell'installazione*

Questo indice può essere cambiato. Per esempio, per installare il sistema su azionamento D, entri: D: /SWTOOLS

Scatti il tasto "seguente,, per iniziare l'installazione.

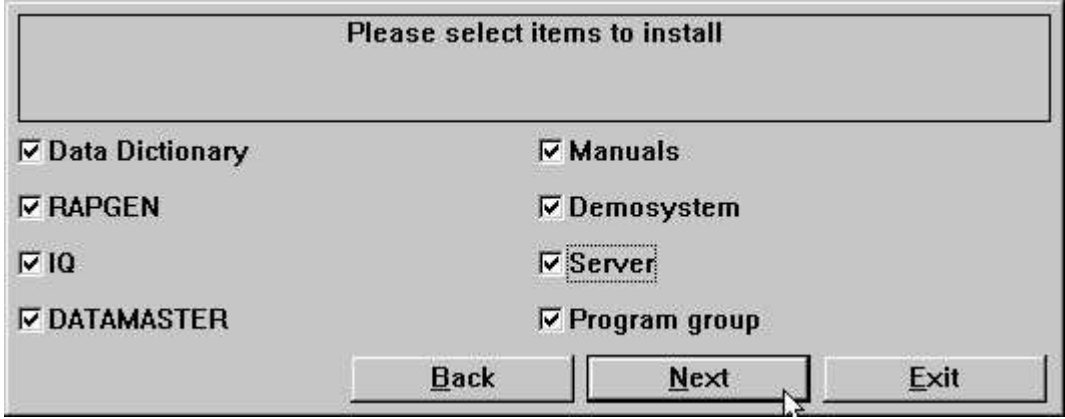

*4. La selezione dell'installazione*

Quando l'installazione è rifinita un program manager SWTOOLS chiamato gruppo è generato. Tutti gli applicazioni e manuali in linea sono inseriti come icone in questo gruppo.

#### **1.2. TRIO corrente dal CD**

Se selezionate l'installazione di TRIO-CD un sistema del demo sarà generato sul harddisk usando un minimo di diskspace. Tutti i manuali di aiuto e di programmi saranno presi dal CD.

## **1.3. Le informazioni entranti dell'autorizzazione**

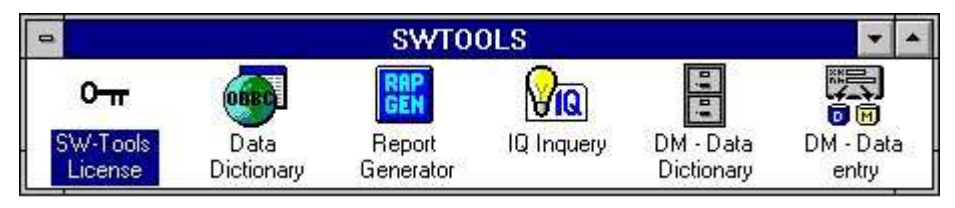

*5. Programma dell'autorizzazione*

Prima che il sistema possa essere usato un codice dell'autorizzazione è richiesto. Riferisca prego "agli Interruttore-Attrezzi che autorizzano,, il manuale.

#### **1.4. Numero di versione**

Il numero di versione del TRIO è trovato nel menu di HELP-ABOUT o su tutta la stampa di documentazione da TRIO.

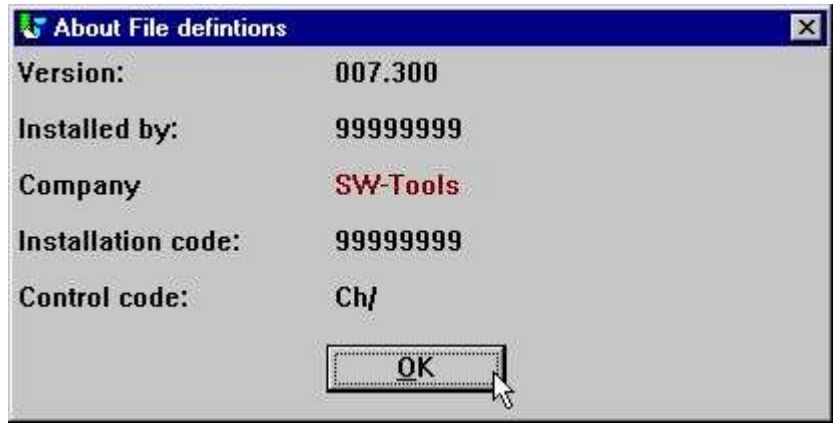

*6. Numero di versione del TRIO*

Come indicato la versione dei 32 bit dichiara 007.3xx mentre 300 sono aggiunti al numero di versione secondario.

### **2. Installazione dell'assistente**

Il Dato-Dizionario fornisce, oltre a ODBC, un cliente/interfaccia dell'assistente. Questa interfaccia usa il TCP/IP come accesso di rete alle macchine di UNIX. (Zoccolo di Microsoft Windows o posto di lavoro 5.0 di lan)

Il lato del cliente è le domande di Windows ed il lato di UNIX è un'applicazione dell'assistente con gli stessi driver già del descritto di, tranne ODBC. Questo i mezzi, le lime ecc. di C-ISAM e di X-BASIC possono essere raggiunti dalle applicazioni di Windows.

Ci sono due cose state necessarie per usare questa soluzione:

#### **1. Il cliente di Windows deve avere accesso al TCP/IP**

2. L'assistente di UNIX deve essere installato ed avviato

### **2.1. TCP/IP di Windows - \ finestre \ servizi**

Prima che il cliente possa ottenere l'accesso all'assistente deve avere un servizio conosciuto definito in

#### **\ finestre \ servizi**

lima (\ finestre \ dovrebbe essere il percorso reale dove il TCP cerca la lima di servizi). Usi un redattore, per esempio "pubblichi,,, per pubblicare la lima e per aggiungere la seguente linea:

#### **mosock 2000/tcp swtoolsclient**

Ci deve essere almeno un carattere in bianco fra le tre voci. Se un altro numero è usato sull'assistente di 2000 che lo stesso numero deve essere usato qui.

### **2.2. Installazione dell'assistente di UNIX**

L'installazione ora ha accesso del ftp del buildin per il trasferimento facile del programma dell'assistente sul sistema di UNIX.

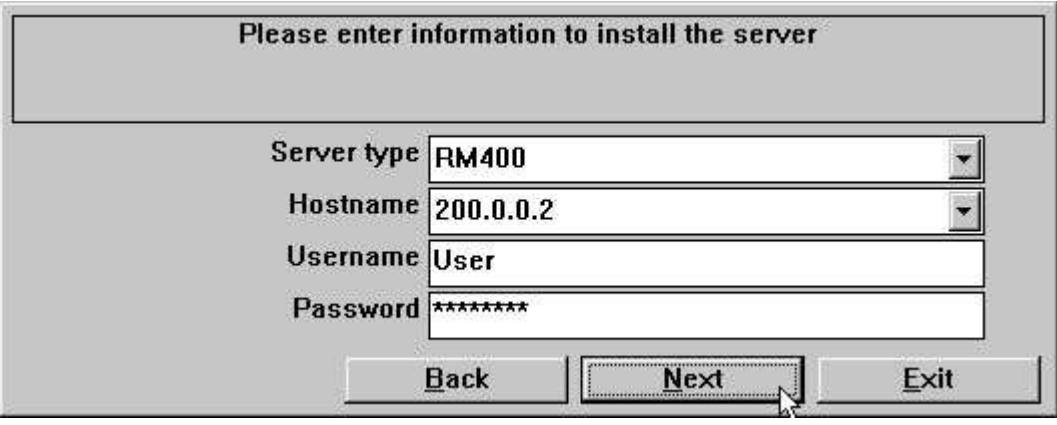

*7. La specifica del ftp tramite l'installazione dell'assistente*

Se l'assistente è trasportato sul dischetto preferibilmente dovreste inizio attività sulla macchina di UNIX ed effettuare i seguenti ordini:

#### **mkdir /swtools del #**

Cd /swtools del #

cpio del # - icvB - I/dev/floppy

swtusock del chmod 0777 del #

/dev/floppy deve essere cambiato al nome di dispositivo dell'azionamento floscio.

Il disc è stato fatto usando: # ls. | cpio - ocvB - O/dev/rfd0135ds18

#### **2.2.1. TCP/IP DI UNIX - /etc/services**

Prima che l'assistente possa essere avviato deve avere un servizio conosciuto definito in **/etc/services**

lima. Usi un redattore, per esempio "vi", per pubblicare la lima e per aggiungere la seguente linea:

#### **swtoolsserver del mosock 2000/tcp**

Ci deve essere almeno un carattere in bianco fra le informazioni tre. Se l'orificio 2000 già è definito dovreste selezionare un altro numero libero appena vi ricordate di che lo stesso numero dovrebbe essere usato dal lato del cliente.

### **2.3. Avviare l'assistente di UNIX**

L'assistente può essere avviato appena vicino: **# ./swtusock &**

### **2.4. Arresto dell'assistente**

L'assistente può essere ucciso o bloccato con il seguente ordine: **swtusock del # - q**

### **2.5. Gli scritti del init di UNIX**

L'avvio/arresto dell'assistente può essere disposto dal coordinatore di sistema in scritti del init come quanto segue:

## **2.5.1. Assistente del TCP/IP**

Nella lima di /etc/tcp che usando qualcosa gradisca:

**….** PATH=….: /swtools PROCS= "…. swtusock " …. swtusock& "" di eco ; ; arresto) ….

#### **2.5.2. Assistente del posto di lavoro di lan**

Una rete di lan è installata giusta come una rete per mezzo dello zoccolo di Windows. In /etc/init le lime che usando qualcosa gradiscono:

```
# Name: /etc/init.d/swtusock
# 1n /etc/init.d/swtusock /etc/rc2.d/S99swtusock
# 1n /etc/init.d/swtusock /etc/rc0.d/K99swtusock
case $1 in
'start')
echo "swtusock\t\t\t: \c"
PATH=$PATH:/swtools ; export PATH
PROCS="swtusock" ; export PROCS
/swtools/swtusock -a1 &
if [ $? -ne 0 ]
then
    echo "Servertool TRIO for WINDOWS could not be started "
    exit
fi.
echo "started."
;;<br>'stop')
echo "swtusock\t\t\t: \c"
ID=`ps -ef|grep swtusock | grep -v grep | awk '{print $2}'`
kii1 - 9$ID
if [ $? -ne 0 ]
then
    echo "Servertool TRIO for WINDOWS could not be stopped"
    exit
fi
echo "stopped."
55.
*)
echo "usage: $0 {start|stop}"
\ddot{\phantom{1}}esac
```
#### *8. Scritto di Init per un assistente di lan*

## **2.6. Note sulle piattaforme di fissaggi differenti**

## **2.6.1. SCO UNIX**

Il dispositivo floscio solitamente è chiamato /dev/rfd0135ds18

### **2.6.2. SNI RM400/600**

Il dispositivo floscio solitamente è chiamato /dev/at/flp/rf0t

## **2.6.3. IBM RS6000 (AIX)**

Il dispositivo floscio solitamente è chiamato /dev/rfd0

# **2.7. Opzioni di programma dell'assistente**

## **2.7.1. Condizione dell'assistente e descrizione aperta della lima**

Quando il programma dell'assistente sta funzionando potete usare il seguente parametro per ottenere la condizione dei clienti collegati:

**swtusock del # - s**

Per ottenere una descrizione delle lime aperte:

**swtusock del # - f**

### **2.7.2. Modo della prova dell'assistente**

L'applicazione dell'assistente può essere iniziata con il parametro - le v per ottenere la stampa verbose di trasmettono/ricevono i pacchetti:

#### **swtusock del # - v**

Questo modo fornisce una linea sul dispositivo di uscita standard ogni volta un cliente è collegato o trasmette un pacchetto.

#### **2.7.3. L'assistente mette a punto il modo**

L'applicazione dell'assistente può essere iniziata con il parametro - la d per ottenere mette a punto il modo delle lime aperte:

#### **swtusock del # - d**

Questo modo fornisce una vista dello schermo pieno delle lime aperte. La funzione deve essere terminata uccidendo il processo. Usi [DEL] o [Ctrl+C] ucciderlo.

### **2.7.4. Modo della compressa dell'assistente ottimizzi le prestazioni**

L'applicazione dell'assistente può essere iniziata con il parametro - la c per ottenere la compressa il modo "trasmettere":

#### **swtusock del # - c &**

Questo modo permette che l'assistente comprima i dati prima della trasmissione al cliente. Il modo può ottimizzare il tempo usato sulla rete da 40 per cento o più.

### **2.8. Installazione dell'assistente di Windows 16/32 bit**

Per installare il dischetto dell'assistente esegua l'ordine "A:\SETUP.EXE,, dal program manager.

### **3. Definizioni di lima della COMETA di caricamento X-BASIC**

### **3.1. Installazione e messa a punto del driver del filesystem di X-BASIC**

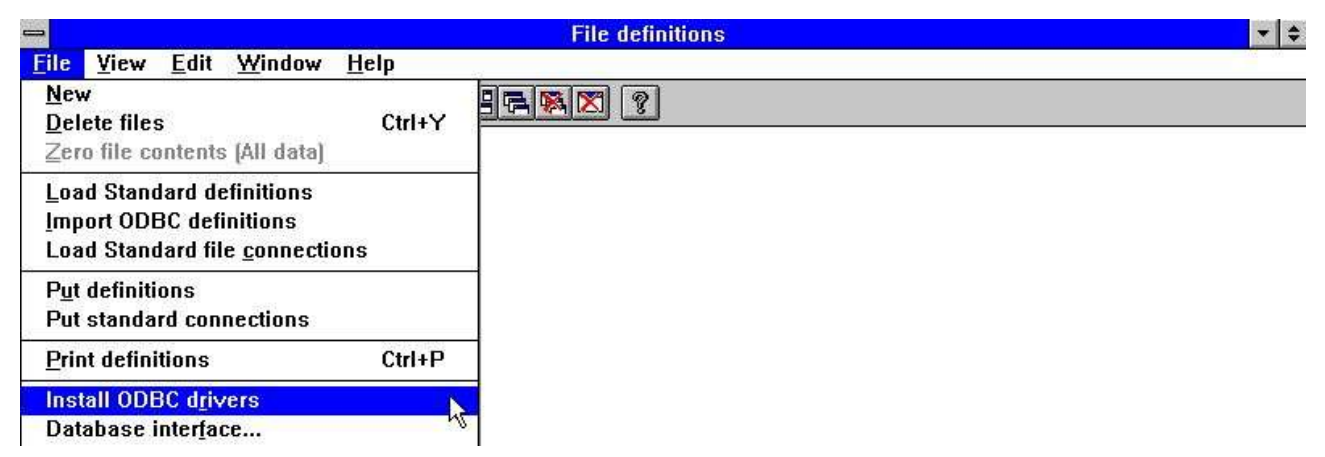

#### *9. Installazione del driver di X-BASIC*

Prima che il filesystem di X-BASIC possa essere usato, deve essere installato come driver negli Interruttore-Attrezzi "Dato-Dizionario". Il driver che potete installare è chiamato "X-Di base" o per accesso lettura /scrittura "Ctras Quattro/Sinix,. Riferisca prego "al capitolo manuale 2, del Dato-Dizionario, degli Interruttore-Attrezzi ", "al capitolo 3, e "al capitolo  $12<sub>''</sub>$ .

Se state lavorando con un sistema di Quattro anziché un sistema di UNIX X-BASIC, dovete installare "il driver di Ctras Quattro/Sinix,. Riferisca prego "al capitolo manuale 2, del Dato-Dizionario, degli Interruttore-Attrezzi ", "al capitolo  $3<sub>n</sub>$  e "al capitolo 12.5 $<sub>n</sub>$ .</sub>

### **3.2. Carico delle definizioni di lima della COMETA**

Nel usando versioni 3.1 della COMETA (o più alto) o se avete la VISTA della COMETA ha installato il sistema della COMETA contiene le definizioni di tutte le lime, quali i clienti, gli articoli ecc. per caricare questi soddisfa segue la sezione seguente per gradi.

### **3.2.1. Generi ed apra un nuovo sottosistema**

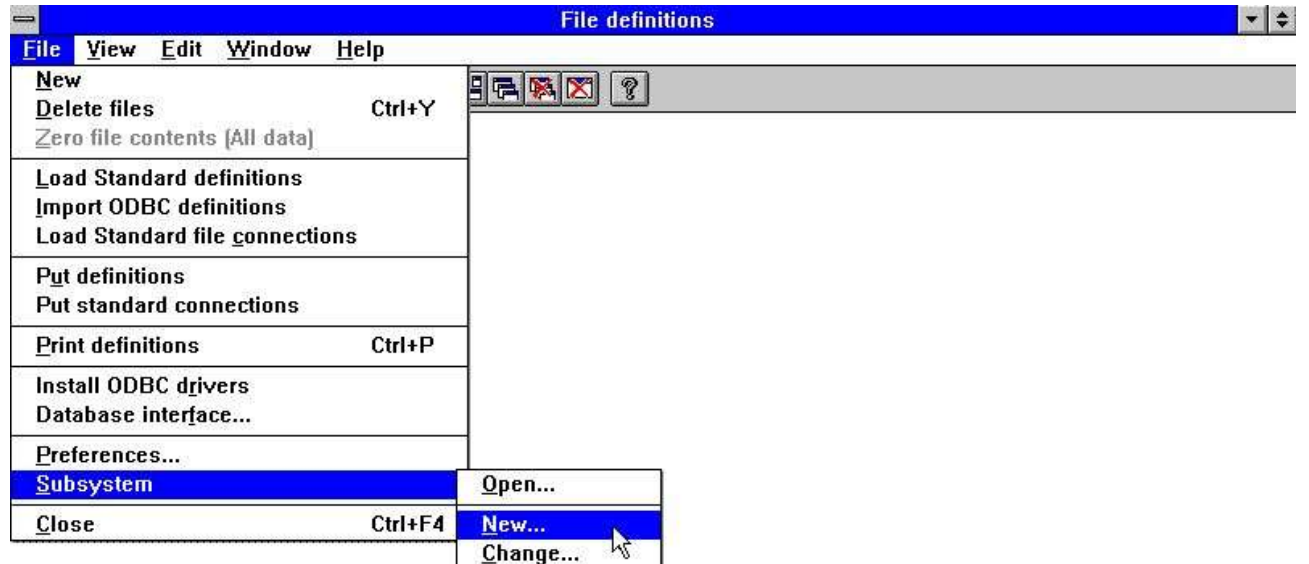

#### *10. Menu del Dato-Dizionario per la creazione di sottosistema*

In modo che non scriviate sopra il sistema del demo degli Interruttore-Attrezzi, generi un nuovo sottosistema. Il sottosistema deve avere relativo proprio indice locale per le limadefinizioni ed i rapporti. Per esempio:

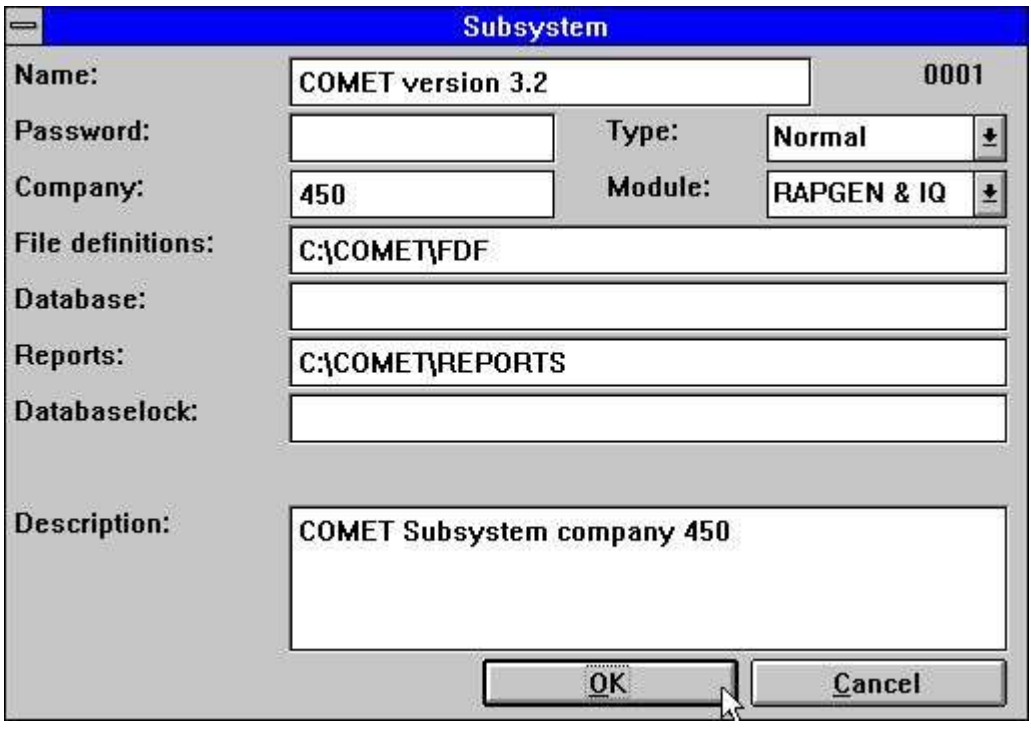

*11. Generi un sottosistema per la COMETA*

Per le più informazioni riferisca prego "al capitolo manuale 11, del Dato-Dizionario,, degli Interruttore-Attrezzi ".

## **3.2.2. Importi la definizione di lima**

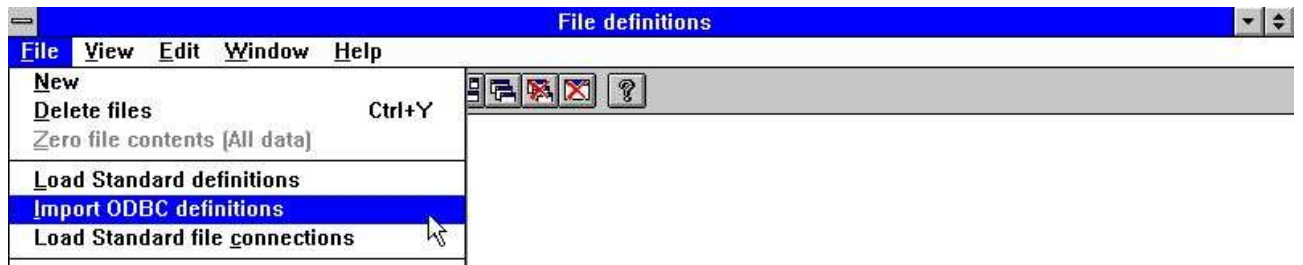

#### *12. Menu del Dato-Dizionario per l'importazione di definizione di lima*

Potete ora importare tutte le definizioni di lima. Riferisca prego "al capitolo manuale 12.3, del Dato-Dizionario,, degli Interruttore-Attrezzi ".

# **Figura lista**

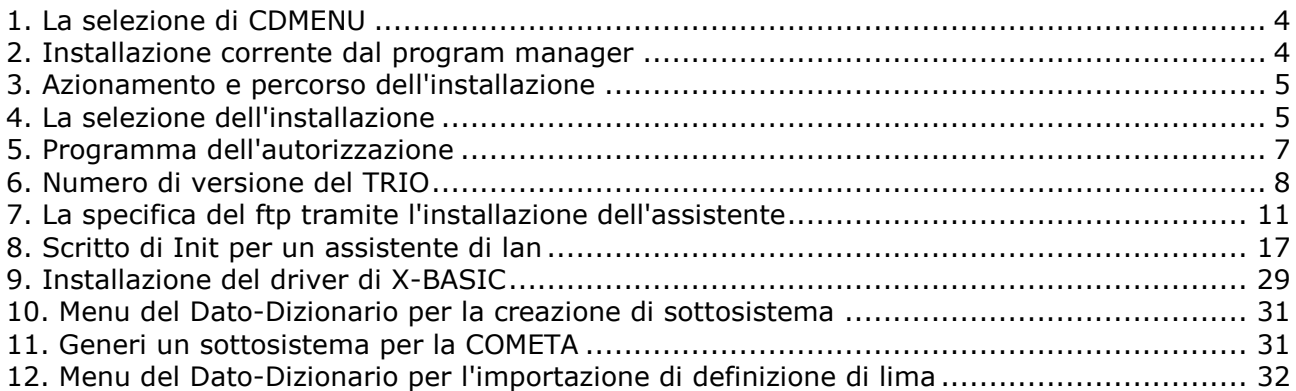

### **Index**

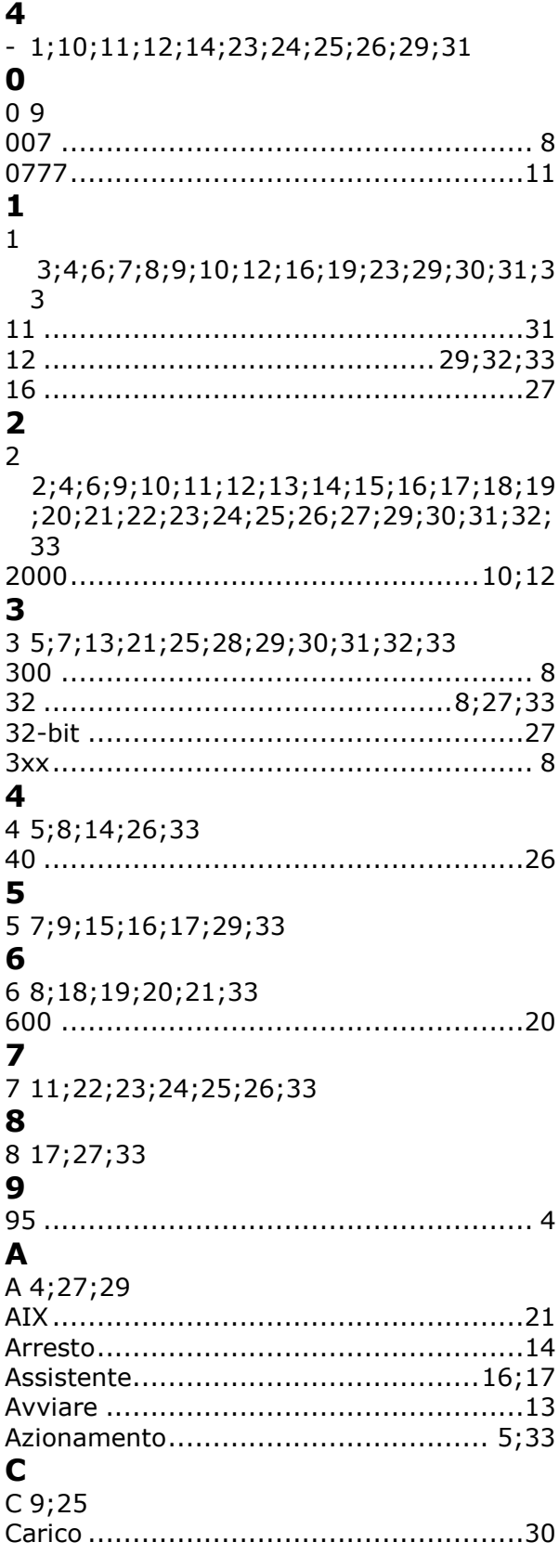

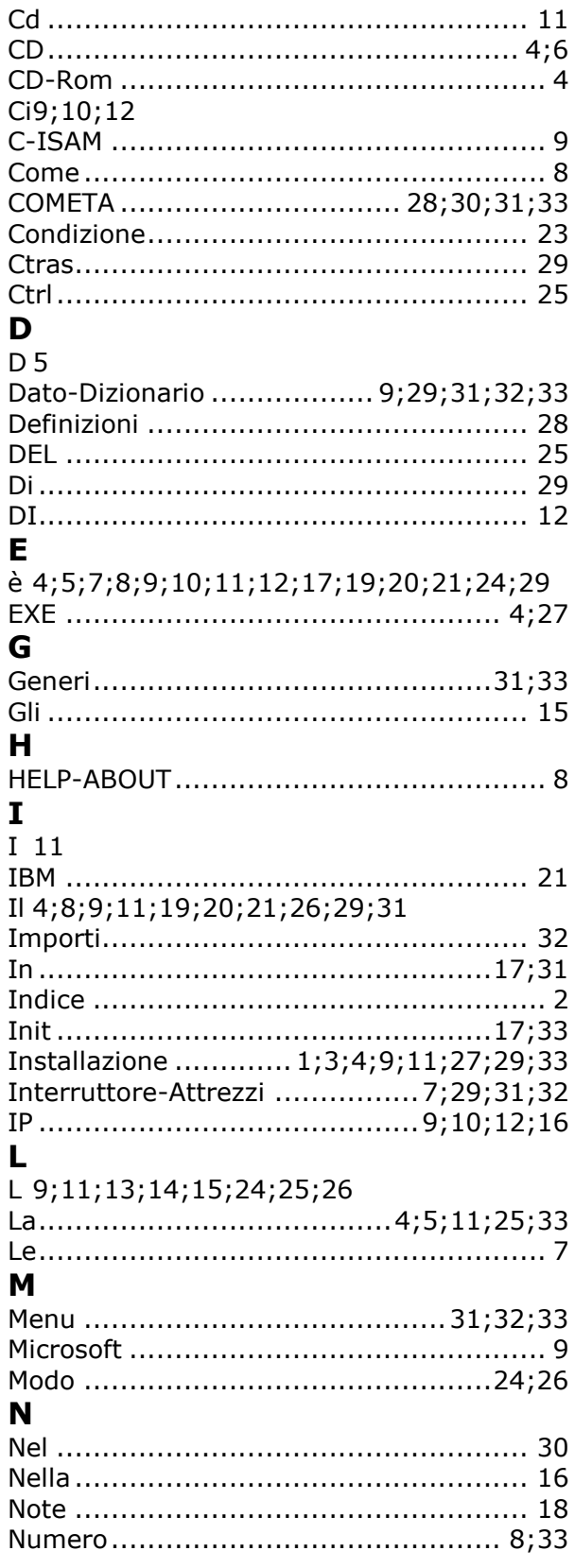

#### $\mathbf 0$

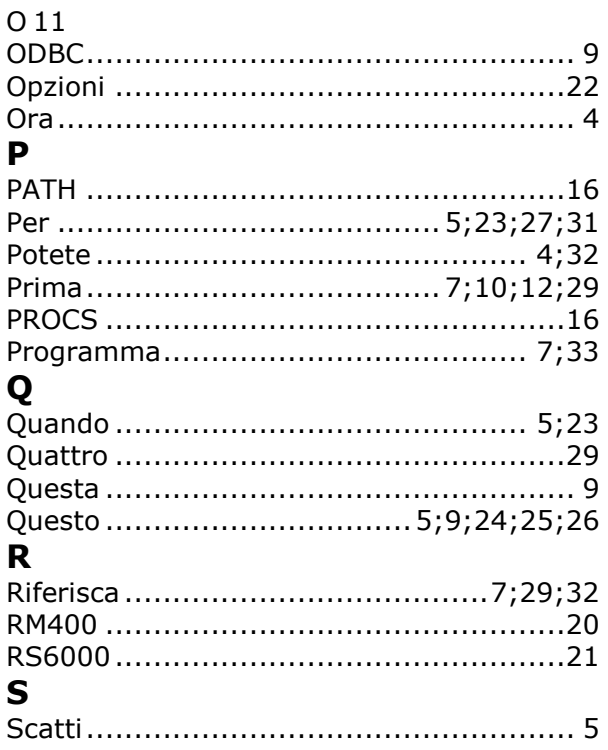

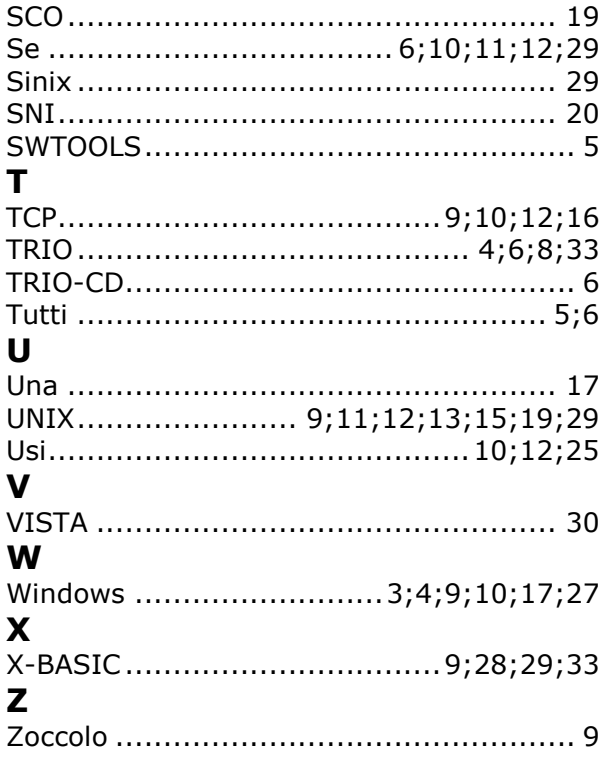